## Cheat Sheet VisualCube<sup>1e3</sup> for PROCESSING

## Installation

Go to www.visualcube.org/1e3 >> Media >> Software, and download appropriate distribution for your OS.

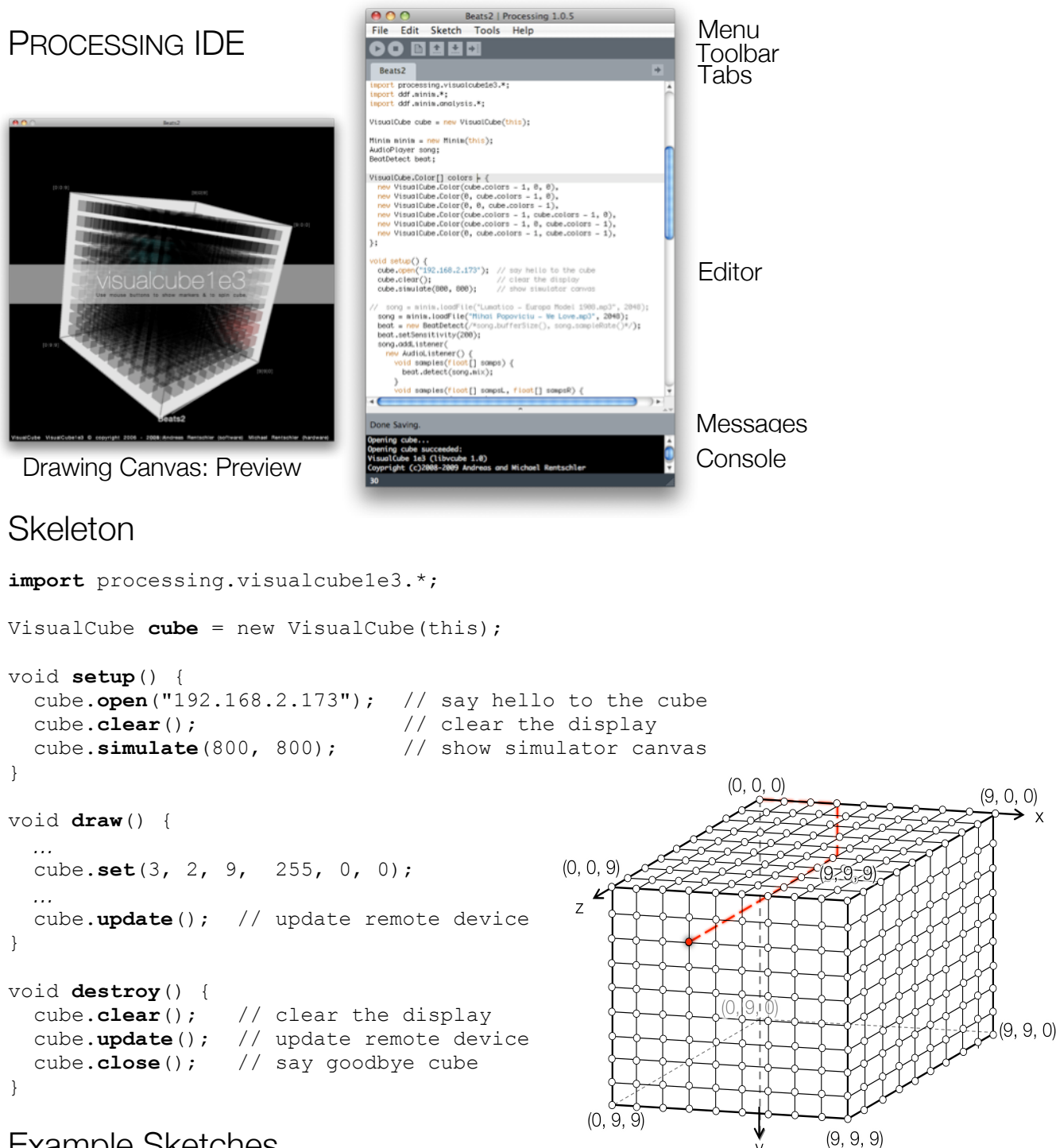

## Example Sketches

In PROCESSING go to menu File >> Examples >> Libraries >> VisualCube1e3

## **Reference**

new VisualCube() example the create new instance VisualCube.open(ip) example at IP address connect to device at IP address VisualCube.close() end connection to device VisualCube.clear() set all voxels to black VisualCube.simulate(w, h) show simulator in canvas with width & height VisualCube.update() send all changes since last update() to device **VisualCube.set**(x, y, z, r, g, b  $f$ , a $j$ ) set voxel at (x, y, z) to color  $(r, g, b)$ none=  $0 \le r$ , g,  $b \le 255$  = full optional: covering degree a transparent =  $0 \le a \le 1$  = covering VisualCube.getRed  $(x, y, z)$  retrieve red value at  $(x,y,z)$ VisualCube.getGreen $(x, y, z)$  retrieve green value at  $(x, y, z)$ VisualCube.getBlue  $(x, y, z)$  retrieve blue value at  $(x, y, z)$ VisualCube.fill(r, g, b *[*, a*]* ) set all voxels to color (r, g, b)

VisualCube.line $(x1, y1, z1, x2, y2, z2,$  draw line from  $(x1, y1, z1)$  to  $(x2, y2, z2)$ r, g, b *[*, a*]* ) use color (r, g, b)

VisualCube.cuboid(x1, y1, z1, x2, y2, z2, draw 3d box,

r1, g1, b1 *[*, a1*]* frame and interior colored (r1, g1, b1) *[*, r2, g2, b2 *[*, a2*] ]* ) optional: different color (r2, g2, b2) for interior optional: covering degrees a1, a2

optional: covering degree a

optional: covering degree a

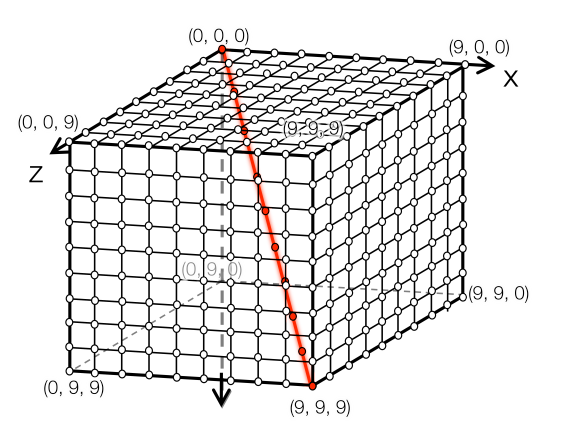

new VisualCube.Color(r, g, b *[*, a*]*) create new color (r, g, b)

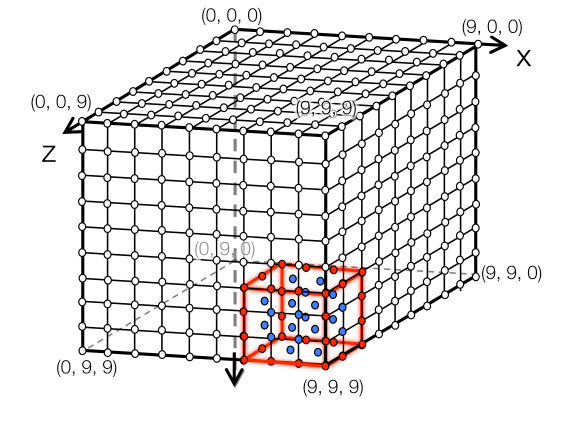

optional: covering degree a VisualCube.Color can be used in any method with r, g, b *[*, a*]*) parameters

Color.r red value Color.g green value Color.b blue value